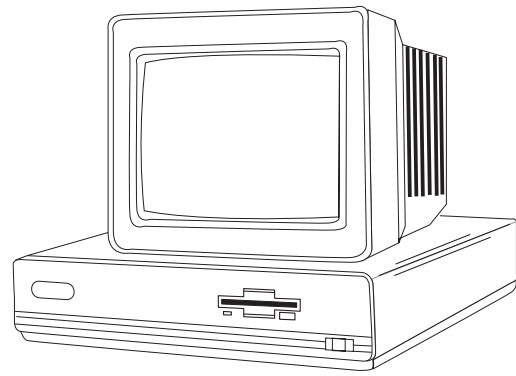

#### **Compaq Deskpro 386N**

# **Specifications**

#### **Processor**

• Intel 16 MHz 80386SX

### **Memory**

• 1 MB standard, expands to 16MB

### **I/O Expansion Slots**

• 2- industry standard expansion slots, 1-high speed memory expansion slot

#### **Diskette Drive**

• 1-3.5" 1.44MB diskette drive

### **Integrated Features**

• Integrated video graphics system, parallel, serial, pointing device, and keyboard interfaces, ROM resident setup utility for networking

### **Internal Expansion Bays**

• 2-mass storage device positions

### **I/O Architecture (Buses supported)**

• Industry Standard Architecture - ISA

### **Power Supply**

• 90 watt power supply w/ automatic line switching

### **Diagnostics**

- Normal Post Diags performed on Power UP of system.
- x For Advanced Diags use Diskette V. 3.0
- x Troubleshoot according to errors found during test

## **Tools And Software Requirements**

- Flat bladed screwdriver or Torx-T15
- Needle nose pliers
- 25 pin and 9 pin loopback plugs
- **Exercise of the copicion prage**<br>• Diagnostics and formatted blank diskettes
- Anti-static wrist strap

# **Switch Settings**

### **System Board**

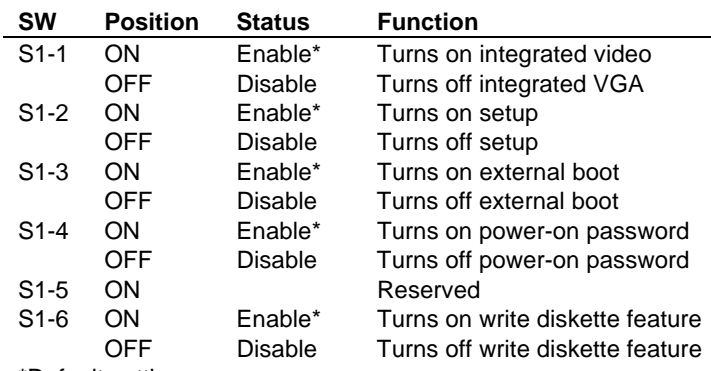

# \*Default settings

### **Fan Jumper Settings**

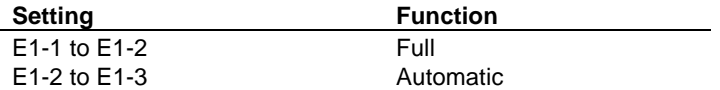

# **Removal Procedures**

Before beginning removal complete the following steps.

- 1. Turn off the computer and any peripheral devices.
- 2. Disconnect AC power cord from the outlet and System.
- 3. Disconnect all peripheral devices from the computer.

#### **System Cover**

- 1. How to remove the cover
- 2. Remove three screws from back of system
- 3. Pull the cover towards the front until it slides off

# **Field Replaceable Units**

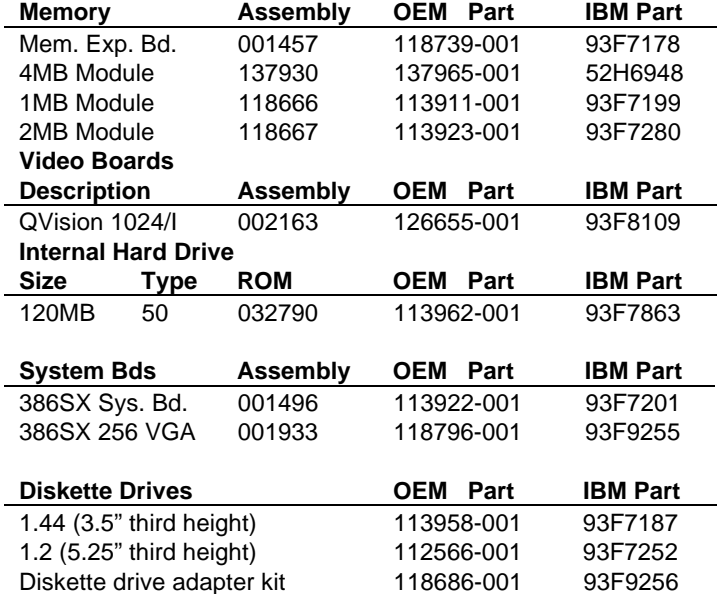

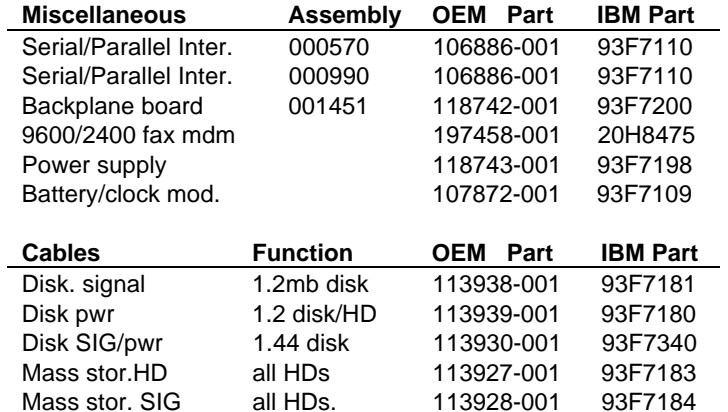

## **Processor/Coprocessor Locations**

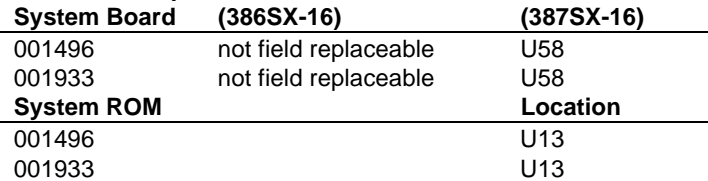

Mass stor. SIG all HDs. 113928-001 93F7184

### **System ROM Revisions**

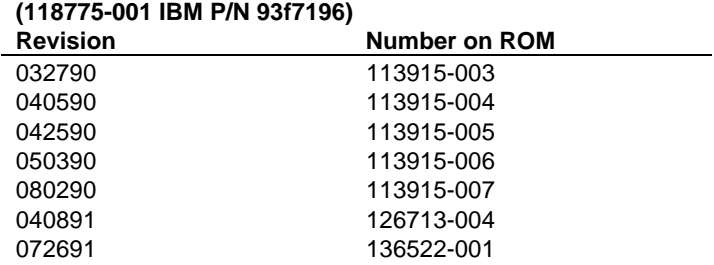